# uptivity

# Release Notes for Uptivity Discover Suite, v5.3

This document explains changes to the Uptivity Discover Suite since the release of version 5.2.

**Release Build Information** 

Initial Build Version: 5.3.30

Release Date: 12/9/2013

#### Obtaining the Release Software

Discover software must be obtained and installed through the Uptivity Support team. Software and services are only available to customers that have a current maintenance contract with Uptivity.

To inquire about obtaining a new release, please contact your Uptivity Account Manager.

## Server Requirements

The following server requirements apply to all of the Uptivity Discover Suite except for certain products that have requirements in addition to those listed here. These include Uptivity Desktop Analytics, Uptivity Surveys, Uptivity Speech Analytics, and Clarity by Uptivity.

PBX-specific integration overviews explain additional hardware, software, and licensing requirements for call recording. Your Uptivity contact can provide integration overviews and Uptivity license information.

#### Hardware Requirements

Hardware requirements vary depending on the telephony integration type, components running, and the number of concurrent users in the system. Speech Analytics must be installed on a dedicated machine due to CPU usage. Hardware specifications are determined by the Uptivity Sales Engineering team during the sales process.

#### Software Requirements

- Operating System Windows Server 2008/2008 R2
- Database Microsoft SQL Server 2008 with SQL Server Reporting Services. R2 requires SP1. R2 support depends on PBX integration. See the *Discover 64-bit Compatibility Brief*.
- Web Server Microsoft Internet Information Services v7.0, 7.5 with ASP.NET 4.0 Extensions
- Protocols supported IPv4

#### Prerequisites

The following software packages are required for the operation of the Uptivity software and will be installed on the server prior to installation of the Discover software.

- .NET Framework v4.0 or greater
- Microsoft Visual C++ Runtime v8.0.50727.4053 For more detail on this software, see: <u>http://support.microsoft.com/kb/973544</u>
- Microsoft PowerShell v2.0 or greater For more detail on this software, see: <u>http://support.microsoft.com/kb/968929</u>
- Windows Installer v4.5 or greater
- Microsoft Report Viewer Redistributable 2008 and 2010 For more detail on this software, see: <u>http://support.microsoft.com/kb/971119</u>

## PC Requirements

The following PC requirements apply to PCs using the Discover Web Portal, the Uptivity Desktop Recording client, the Uptivity Call Recording client, Uptivity Desktop Analytics, or the Discover toolbar.

Users working with the portal's Web Player component normally require more powerful PCs due to the processing required for full audio and video playback. With those tasks in mind, Uptivity recommends exceeding the minimum system requirements.

#### Software Requirements

- Operating Systems: Windows XP/2003/Vista/2008/7
- Internet Explorer 8, Internet Explorer 9 (In Compatibility mode), Firefox ESR 17 ESR 23
- Microsoft Silverlight browser plug-in, v5.0.61118.0 Required for Web Portal call playback.
- .NET Framework v4.0 or greater Required for the operation of the Screen Capture Client software and will be installed on the workstation prior to installation of the software.

#### Hardware Requirements

#### **Minimum Specifications:**

- 2.0 GHz Processor
- 1 GB RAM
- 50 MB hard drive space
- 1280 X 800 minimum screen resolution at 16-bit color depth

#### **Recommended Specifications:**

- 3Ghz or 1.6Ghz dual core
- 2 GB RAM
- 50 MB hard drive space
- 1280 X 1024 or higher screen resolution at 16-bit color depth

### Licensing

The Uptivity Sales Engineering team explains licensing requirements during the sales process.

If SSL is used in the network, a certificate file must be purchased from a vendor (e.g., VeriSign).

# Major Features Added

**Projected Over/Under Staffing and Service Level Reporting:** Clarity by Uptivity now offers the ability to view projected over-staffing, under-staffing, and service levels during schedule creation when using forecast data. Clarity will run simulated, forecasted call data through generated schedules to allow users to identify gaps and make adjustments to staffing prior to schedule publication.

Achievements: Managers can set up automatic and ad hoc point-bearing awards that motivate and reward agents for improving individual, team, and center performance. Individual and team achievements are communicated via email alerts and dashboard widgets displayed on agent desktops.

**Saving In-Progress QA evaluations:** Evaluators can start evaluations, save them, and return at a later time to complete the evaluation. Other evaluators can also complete in-progress evaluations if needed. The Start and Completed Dates enable users to employ ad hoc reporting to track whether evaluations are being completed in a timely manner.

**Enhanced Ad Hoc Reporting:** Users can now create matrix reports and line graphs to show trends across time periods (e.g., days, weeks, months). Additional data fields include QA Score %, Survey Score %, and QA Review process data (e.g., arbitrators, Questioned Count, Disputed Count, Score Changes).

**Speech Analytics Ad Hoc Reporting:** Users can now design custom speech analytics reports using additional data fields and search criteria. This feature provides greater insight into agent behavior and call activity by enabling exploration of the data.

Active Directory Multiple Domain Support: Customers that authenticate via Active Directory can now configure Discover to work with multiple domains, simplifying user management.

**Cisco JTAPI Integration Support:** Uptivity now supports integration with Cisco Unified Communication Manager using the Cisco JTAPI client in addition to the previously supported TAPI client.

**Call Segments:** Users can now easily listen to a caller's complete interaction. If the caller was transferred to several agents, the user can find all associated recordings. Currently only supported in the Avaya TSAPI integration.

**Info Broker Service:** This new service allows for greater system growth, expandability, and scalability by splitting the Web Media Server's tasks between it and the Info Broker. In this way, the Info Broker can direct Live Monitor traffic and requests between components rather than sending all traffic to the Web Media Server.

# Known/Outstanding Issues

| Issue | Кеу             | Summary                                                                                                    |
|-------|-----------------|----------------------------------------------------------------------------------------------------|
| Туре  |                 |                                                                                                    |
| Fix   | <u>ANL-5072</u> | Analytics not handling encrypted stereo.wav files                                                                                     |
| Fix   | <u>ANL-5147</u> | 5.3 Regression - Analytic Criterion Edit screen error statement                                                                       |
| Fix   | <u>COM-1080</u> | When the Target Calls field is blank on a schedule Save, the user error displayed indicates that the Target Percent value is missing. |
| Fix   | <u>COM-1375</u> | TOOL-195 -The drag/drop control in the toolbar does not always highlight.                                                             |
| Fix   | <u>COM-1586</u> | 5.3 Regression - Report Tools > Report Library - After selecting a report criteria to run, incorrect back button navigation           |
| Fix   | <u>COM-2631</u> | Installer needs to set the App Pool to Integrated mode                                                                                |
| Fix   | <u>COM-2773</u> | Create Schedule - Table Formatting Differences Compared to ASPX                                                                       |
| Fix   | <u>COM-2791</u> | 5.3 Regression - Service Manager - Services Are Not Always Removed<br>on First Attempt                                                |
| Fix   | <u>COM-2794</u> | 5.3 Regression - Service Manager - Page Stops Refreshing and<br>Displays Script Error                                                 |
| Fix   | <u>COM-2849</u> | Automation: When navigating from the Security page to another page, errors occur and the next page load can take 20-40 seconds.       |
| Fix   | <u>COM-2870</u> | 5.3 Regression - Missing Message Text When Deleting Analytic Tag<br>Groups                                                            |
| Fix   | <u>COM-2871</u> | 5.4 Changes to Acknowledgment Spelling                                                                                                |
| Fix   | <u>COM-2873</u> | 5.3 Regression - Categories > New Category                                                                                            |
| Fix   | <u>COM-2879</u> | 5.3 Regression - Login - Locked Message is Displayed for Superusers that are not Locked                                               |
| Fix   | <u>COM-2880</u> | 5.3 Regression - Blank Rows in Ad Hoc Reports                                                                                         |
| Fix   | <u>COM-2883</u> | Workstations List Column Sorting/Mouse Cursor                                                                                         |
| Fix   | <u>COM-607</u>  | Application installer should be modify with one database.                                                                             |
| Fix   | <u>COM-620</u>  | Using existing configuration file in database installer, wrong "version detected" is displayed in installer screen.                   |

| lssue<br>Type | Кеу             | Summary                                                                                                    |
|---------------|-----------------|----------------------------------------------------------------------------------------------------|
| Fix           | <u>COM-684</u>  | HTML charts lag in IE Ad Hoc                                                                                                    |
| Fix           | <u>COM-733</u>  | Reporting - Data Parameter Issue with English based Cultures                                                                                                    |
| Fix           | <u>COM-736</u>  | If a user logs out from the New Assignments or Reviewed Assignments page, they will not be directed to these pages on login.                                                                        |
| Fix           | <u>COM-737</u>  | When a user logs out from a non-default dashboard, they are directed to the non-default dashboard rather than the expected default dashboard.                                                       |
| Fix           | <u>COM-758</u>  | Regression 5.2: If a dashboard has multiple instances of a widget for which the user does not have the necessary permissions, the user permission message is displayed on only the 1 - 2 instances. |
| Fix           | <u>COM-761</u>  | 5.2 Regression- Discover Scheduling- Record N Calls Schedule Editor<br>Mislabel                                                                                                    |
| Fix           | <u>COM-778</u>  | Deployment 5.2: After uninstalling the CallCopy product, a CallCopy\bin folder remains.                                                                                                    |
| Fix           | <u>QM-164</u>   | 5.2 Regression- Search QA Evaluations- Saved Criteria and Criteria<br>Hide Button Error                                                                                                    |
| Fix           | <u>QM-178</u>   | When a user clicks the Done icon for a CMS item in the Assignment<br>Inbox Widget, any entries in the Pending Assignment tab are removed.                                                           |
| Fix           | <u>QM-325</u>   | Groups Page Displaying Deleted Agents                                                                                                    |
| Fix           | <u>QM-364</u>   | Discover timed out while creating a QA form                                                                                                    |
| Fix           | <u>QM-372</u>   | Status field is a required field but 'All' is not selected                                                                                                    |
| Fix           | <u>QM-385</u>   | Attempting to Edit a Deleted Saved In Progress Evaluation Opens the Discover Home Page in a Sub-Window                                                                                              |
| Fix           | <u>QM-386</u>   | Save In Progress Evals - Saving Changes to a Deleted Evaluation Says<br>"Saved Successfully" When They Aren't                                                                                       |
| Fix           | <u>QM-387</u>   | 5.3 Regression - Evaluation In Question Status Can Be Modified By Someone Other Than The Evaluator                                                                                                  |
| Fix           | <u>QM-388</u>   | 5.3 Regression - The number of items listed for an agent is incorrect.<br>Page shows one number while the count on the left side link is another                                                    |
| Fix           | <u>QM-389</u>   | 5.3 Regression - Edit QA Permission Not Working As Expected                                                                                                    |
| Fix           | <u>QM-390</u>   | 5.3 Regression - KPI widget not refreshing on setting change                                                                                                    |
| Fix           | <u>SUR-5065</u> | 5.2 Regression- Surveys- Import/Export Error                                                                                                    |

| lssue<br>Type | Кеу             | Summary                                                                                                    |
|---------------|-----------------|----------------------------------------------------------------------------------------------------|
| Fix           | <u>VOI-5433</u> | 5.2 Regression Saving a Schedule State seems not to happen properly on CTIScheduleStates.aspx page                                                                                            |
| Fix           | <u>VOI-5434</u> | 5.2 Regression - Ondemand Client About Page Copyright Update                                                                                                    |
| Fix           | <u>VOI-5738</u> | 5.3 Regression - Poor Performance On Live Monitor Page Using IE8                                                                                                    |
| Fix           | <u>VOI-5739</u> | 5.3 Regression - Administration - Workstation Settings - Instructions for File Import Do Not Match Results (LocationID)                                                                       |
| Fix           | <u>VOI-5740</u> | 5.3 Regression - Non-Editable Fields On Transcoder Page Can Be<br>Edited                                                                                                    |
| Fix           | <u>VOI-5741</u> | 5.3 Regression - Administration - Voice Boards - Unexpected Error<br>Occurs in Remarkably Unique Scenario                                                                                     |
| Fix           | <u>WFM-5887</u> | Adherence Schedule Bar Hover - Not Showing Full Date Range When Spanning Multiple Days                                                                                                    |
| Fix           | <u>WFM-6026</u> | 5.2 Regression- Clarity Create Employees Page- Device Unique ID                                                                                                    |
| Fix           | <u>WFM-6034</u> | Regression 5.2: When the user searches for an employee in the Leave<br>Requests, a page error is triggered and the table sort arrows do not<br>appear immediately with the results displayed. |
| Fix           | <u>WFM-6060</u> | On ModifyPredict page, "Modify Selected" dialog box does not match with dialog box on ModifyAcquire page.                                                                                     |
| Fix           | <u>WFM-6224</u> | Generic Browser 'purchase' warning in Clarity when changing Timezone on User Settings                                                                                                    |
| Fix           | <u>WFM-6346</u> | 5.3 Regression - Sort By Date On Edit Business Closures Not Correct                                                                                                    |
| Fix           | <u>WFM-6347</u> | 5.3 Regression - Sort By Date On PTO Blackout Dates Page Not<br>Correct                                                                                                    |
| Fix           | <u>WFM-6349</u> | 5.3 Regression - Add PTO Blackout Date Without Description - Missing Warning Message                                                                                                    |
| Fix           | <u>WFM-6365</u> | Import error from the Forecast > Acquire > Import data from a file page.                                                                                                    |
| Fix           | <u>WFM-6374</u> | Over/Under service crashes when no email is in user profile. No user impact.                                                                                                    |
| Fix           | <u>WFM-6375</u> | 5.3 Regression - Predict Chart - Modified Selected Not Displaying<br>Correctly                                                                                                    |
| Fix           | <u>WFM-6376</u> | 5.3 Regression - Predict Chart - Add Event To Selected Not Working                                                                                                    |
| Fix           | <u>WFM-6379</u> | 5.3 Regression - Over Under and Service Level report data is not matching correctly for some 15 min intervals.                                                                                |

# **Related Documentation**

# Installation Instructions

Installation Manuals are provided only to authorized Uptivity distributors. If you need to obtain installation documentation, please contact your Account Manager.

## Manuals

All administrative and end-user manuals for the software can be obtained from the Uptivity online customer success portal at <u>https://success.uptivity.com</u>.

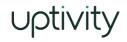

555 S. Front St. Columbus, OH 43215

tele | 888.922.5526 intl | 614.340.3346 email | sales@uptivity.com web | www.uptivity.com

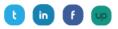

What boosts the bottom line for any company with a contact center? How about getting the best that every agent can deliver from their first day on the job and constantly optimizing contact center management and performance? Only Uptivity gives you the tools you need to continuously improve every aspect of each step of every agent's life cycle and enhance customer satisfaction. You get exactly what you need thanks to a modern, integrated, and easy-to-use suite of tools that offers a unified system for performance management, workforce management, speech analytics, and call recording. Unparalleled customer service and support from our in-house staff combine with a better bundle for a better value, and a lower total cost of ownership.